# **Acquérir de bonnes bases**

# **CONCEVOIR UNE SÉQUENCE D'ENVOIS AUTOMATIQUES**

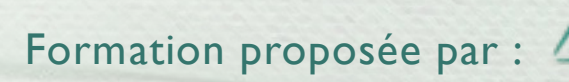

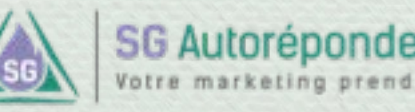

#### **Concevoir une séquence DIFFÉRENCES ENVOIS MANUELS VS. ENVOIS AUTOMATIQUES**

# **Envois manuels Envois**

# **automatiques**

 $\bullet$ 

 $\bullet$ 

- A date fixe (selon calendrier)
- Envoi collectif, le même email sera envoyé à tous les contacts au même moment.
- Destinés pour les newsletters, évènements, promotions, informations ponctuelles...

• A date relative (selon action)

Formation proposée pa

- Envoi individuel, le même email sera envoyé à un moment différent selon chaque contact.
- Destinés aux livraisons échelonnées (formations), suivis automatiques, séquences automatiques de fidélisation et newsletters intarissables…

 $\bullet$ 

 $\bullet$ 

 $\bullet$ 

 $\bullet$ 

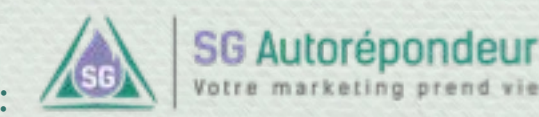

 $\bullet$ 

 $\bullet$ 

### **Concevoir une séquence POURQUOI DES ENVOIS AUTOMATIQUES ?**

#### **1. Assurer un suivi personnalisé.**

Chaque contact est pris en charge individuellement dans la séquence.

#### **2. Renforcer la relation.**

En gagnant la confiance de l'internaute qui se sent considéré comme un être humain.

#### **3. Automatiser des ventes.**

Chaque internaute reçoit, au rythme de la séquence, les emails qui lui sont destinés. C'est automatisé pour tous les internautes qui entreront dans le processus de suivi.

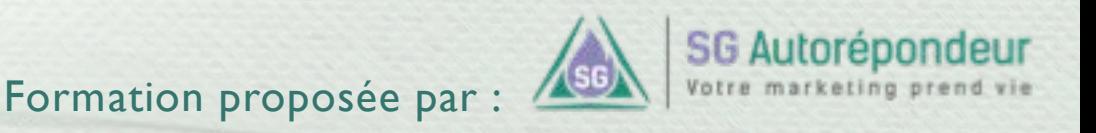

### **Concevoir une séquence EXEMPLE DE SÉQUENCE AUTOMATIQUE**

- **40 minutes de formation vidéo** pour mieux choisir vos plantes d'intérieur et d'extérieur.

- **Le guide d'entretien** sur près de 120 plantes et fleurs

Indiquez votre prénom ici…

Indiquez votre email ici…

#### Recevoir mes cadeaux gratuits

Vos données restent confidentielles. Enregistrement CNIL n° 123456789.

Grâce à l'autorépondeur, le **botaniste** va envoyer automatiquement une série d'emails **à partir de la date d'inscription** :

- Ø J+0 : Remerciement et accès à la formation
- Ø J+2 : Voici le guide d'entretien.
- Ø J+4 : Qu'avez-vous pensé de la formation ?
- $\triangleright$  J+6 : Et maintenant, quels sont vos choix ?
- Ø J+8 : Les vertus du cactus.

Ø …

- Ø J+10 : Quelles plantes pour votre chambre ?
- Ø J+12 : Comment créer une belle composition de plantes grasses et cactus ?
- $\triangleright$  J+15 : Se soigner avec les plantes.

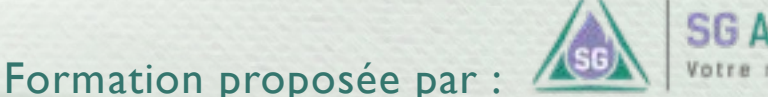

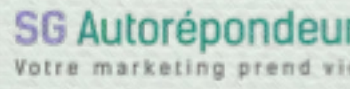

### **Concevoir une séquence EXEMPLE DE FONCTIONNEMENT**

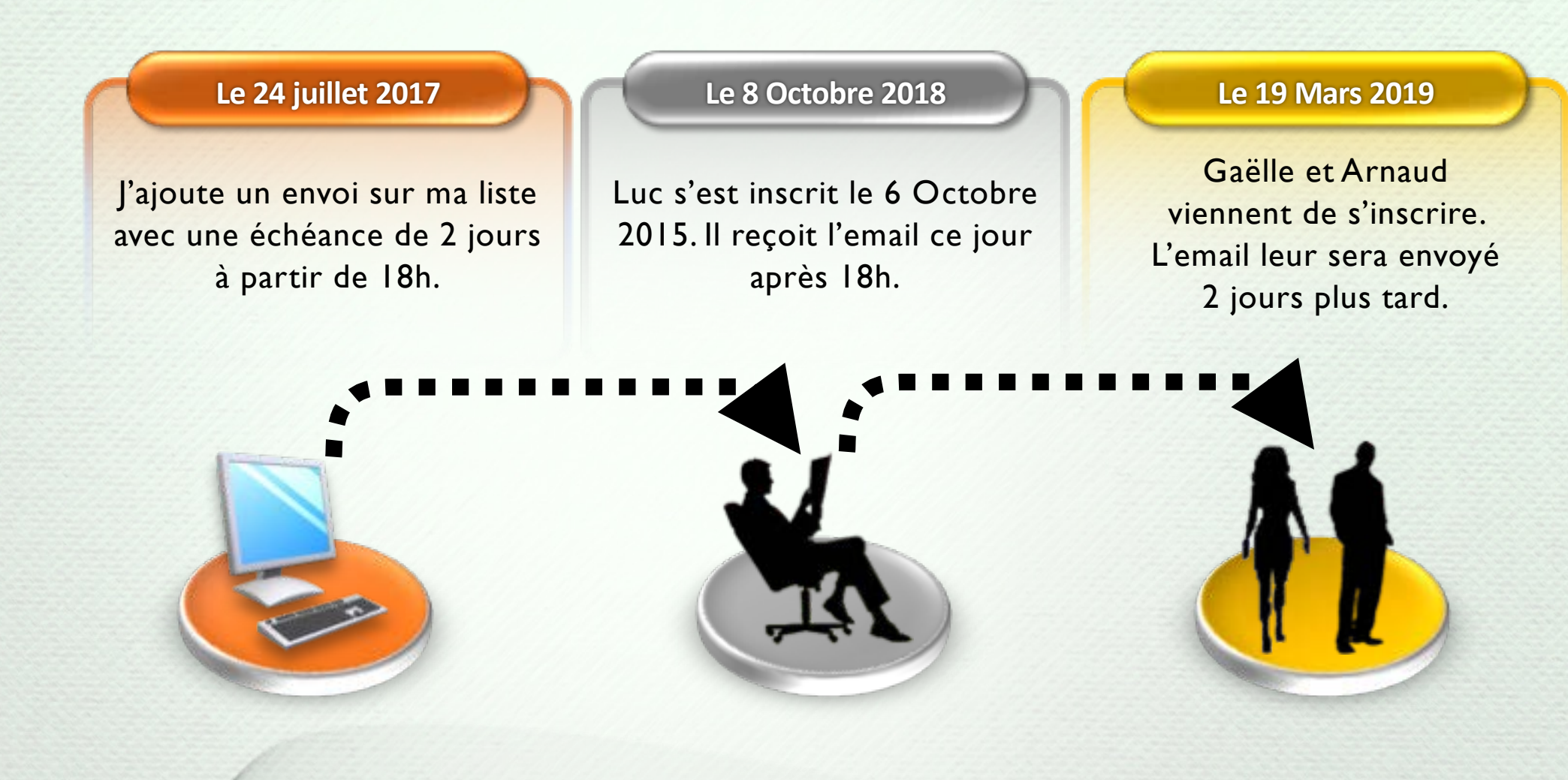

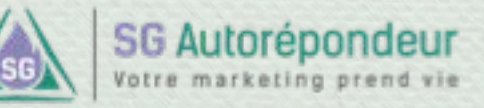

### **Concevoir une séquence INTRODUCTION**

Dans ce chapitre, nous allons voir ensemble comment créer un envoi automatique. Une séquence sera une suite logique d'envois automtiques.

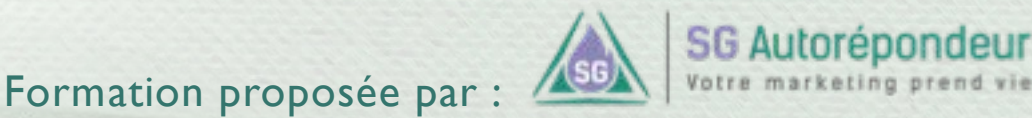

### **Concevoir une séquence INTRODUCTION**

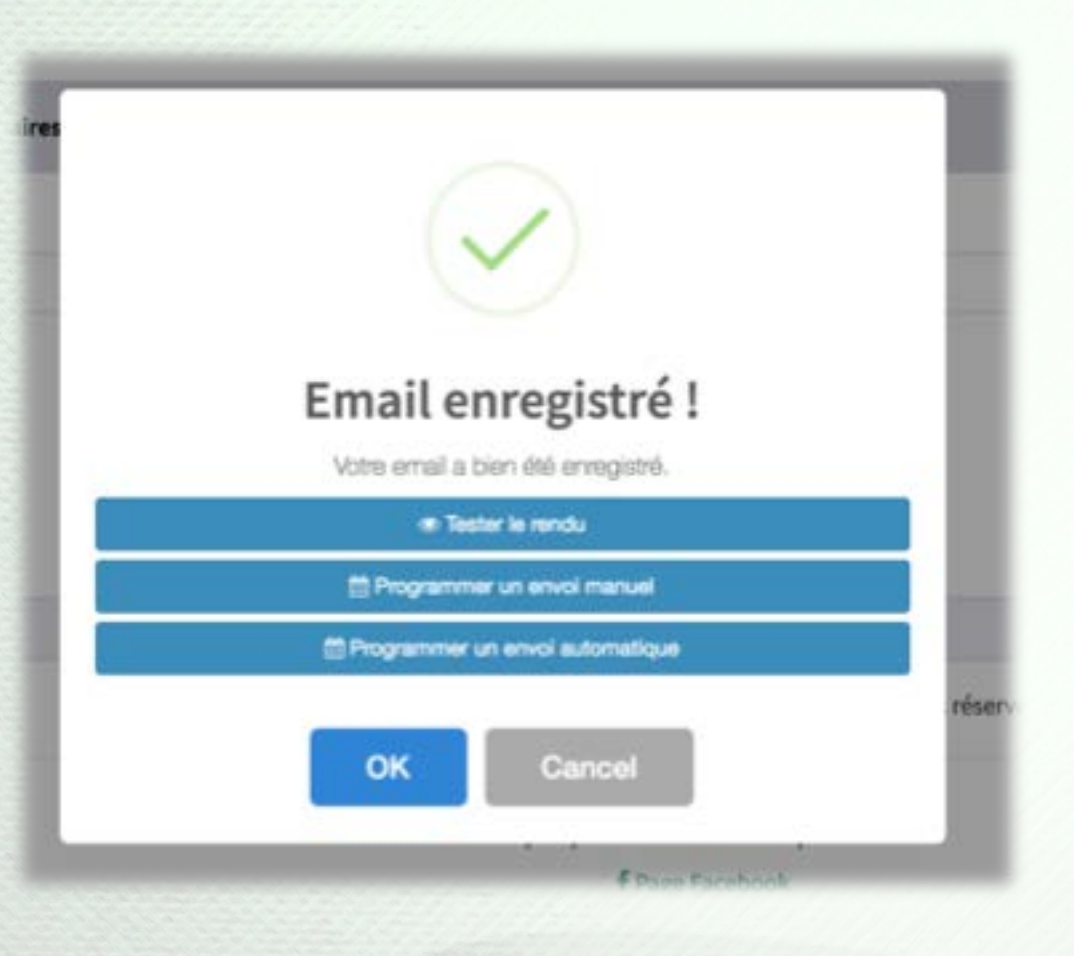

Une fois votre message enregistré, il vous est proposé de :

**Tester le rendu** (recommandé) afin de recevoir une copie de l'email tel qu'il sera envoyé à votre liste.

**Programmer un envoi manuel.** Cette partie est étudiée dans le chapitre 13.

**Programmer un envoi automatique.** C'est cette partie que nous allons étudier.

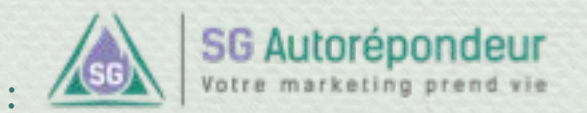

### **Concevoir une séquence INTRODUCTION**

Si vous ne souhaitez pas créer l'envoi immédiatement après la création de votre message, il est également possible de créer un envoi automatique directement depuis l'accueil de votre compte…

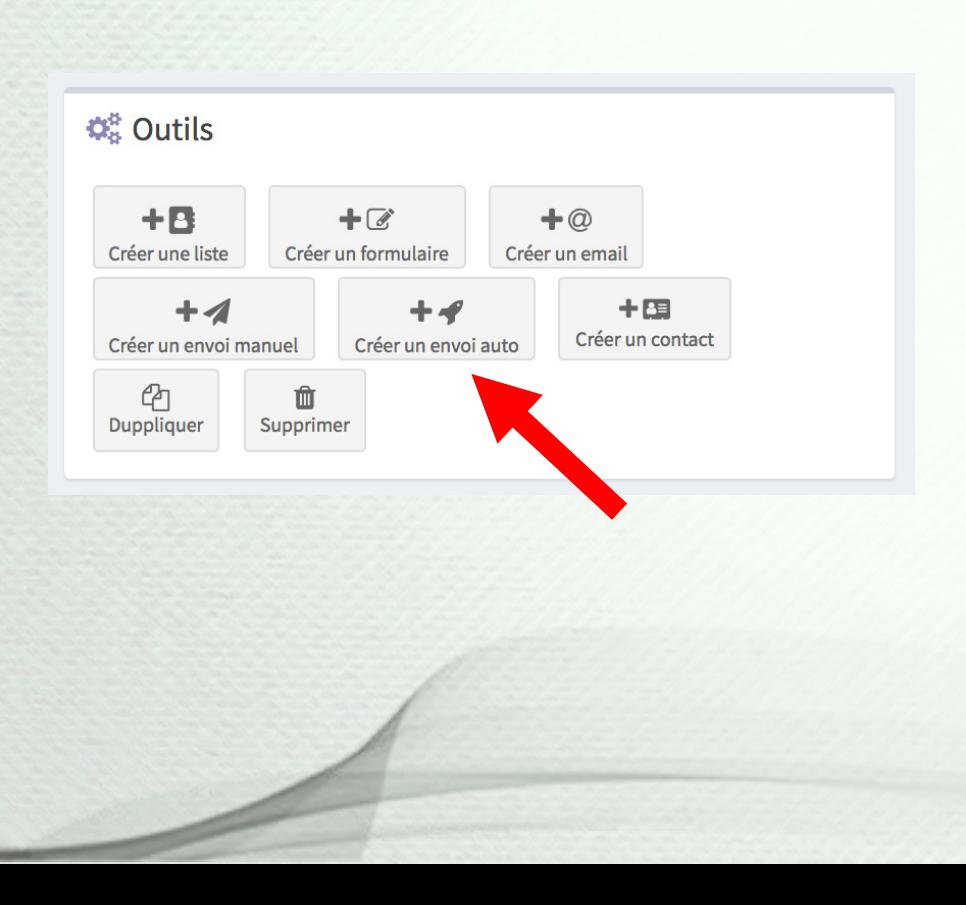

Ou alors, vous pouvez aussi passer par le menu de gauche…

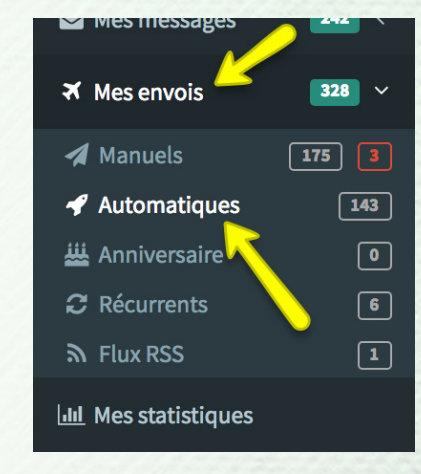

#### Puis cliquer le sur le bouton de création à droite.

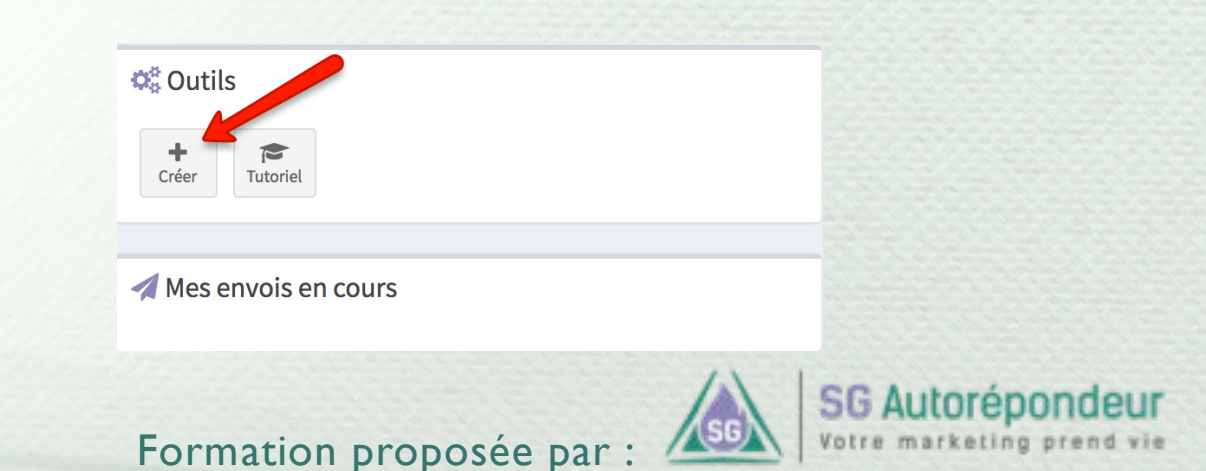

#### **Concevoir une séquence CRÉATION D'UN ENVOI AUTOMATIQUE**

La création d'un envoi automatique se fait en 3 étapes **indispensables** et 2 étapes **facultatives**.

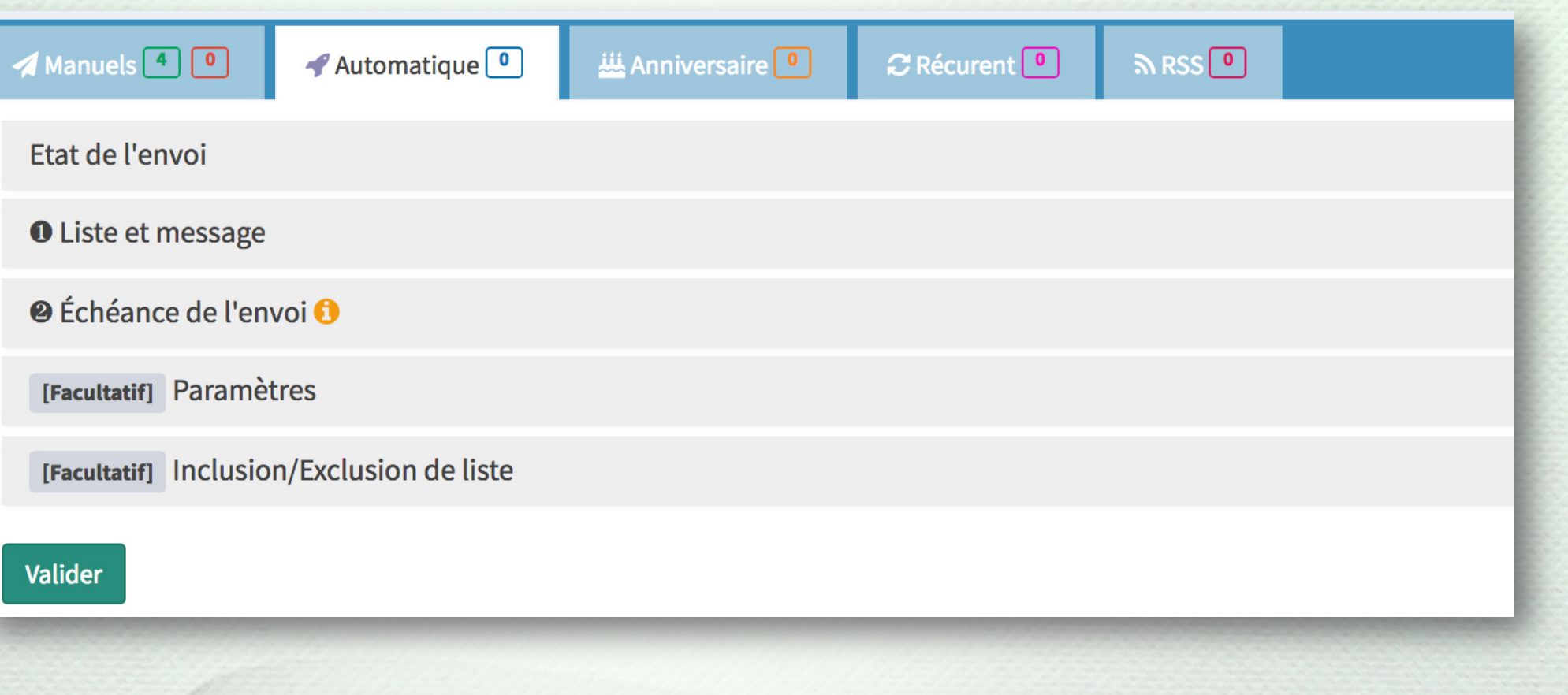

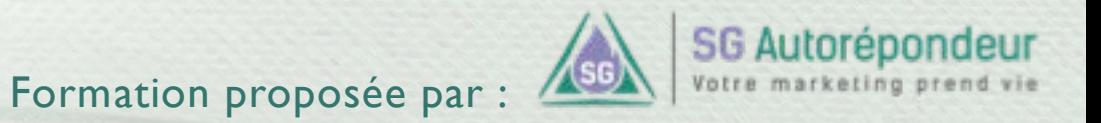

#### **Concevoir une séquence CRÉATION D'UN ENVOI AUTOMATIQUE – PARAM ÈTRES OBLIGATO IRES**

Dans la première étape, vous pouvez laisser votre envoi actif ou le stopper.

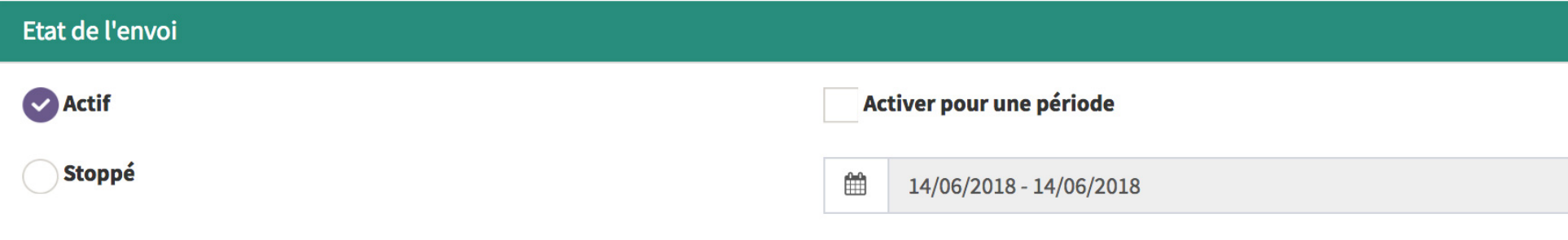

Vous pouvez également activer votre envoi automatique pour une période donnée (utile lors d'événements à durée limitée).

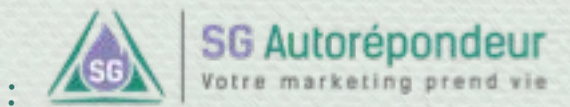

#### **Concevoir une séquence CRÉATION D'UN ENVOI AUTOMATIQUE – PARAM ÈTRES OBLIGATO IRES**

Dans la cette étape, vous pouvez choisir la liste à laquelle envoyer votre message.

#### **O** Liste et message

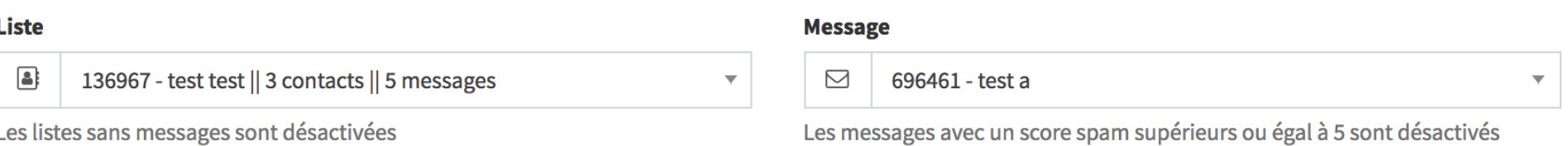

Ici, vous pouvez choisir le message à envoyer

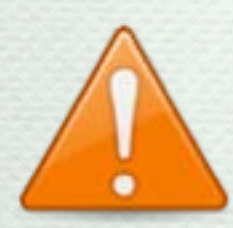

Nous vous recommandons de préparer tous vos messages puis de configurer vos envois automatiques.

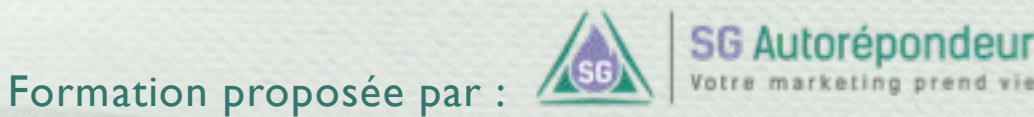

#### **Concevoir une séquence CRÉATION D'UN ENVOI AUTOMATIQUE – PARAM ÈTRES OBLIGATO IRES**

Dans la cette étape, vous pouvez choisir l'échéance d'envoi depuis la date d'inscription ainsi que l'heure d'envoi *(un envoi automatique doit être programmé au minimum à 1 jour après inscription, donc à J+1).*

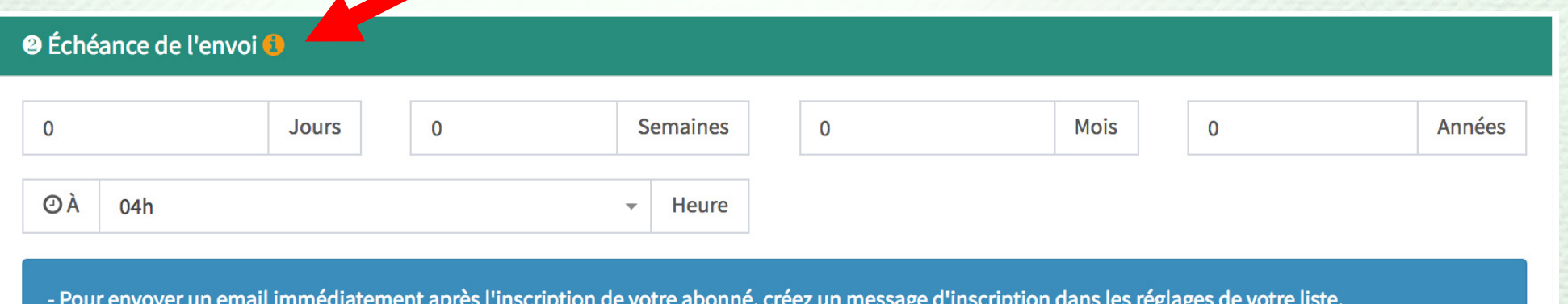

- Un email peut partir entre 4h et minuit. Un SMS entre 8h et 20h. Une lettre à 9h.

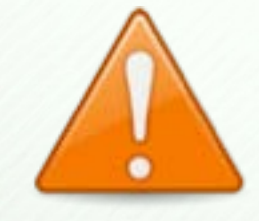

N'oubliez pas de consulter les point-infos (en orange) pour des informations complémentaires.

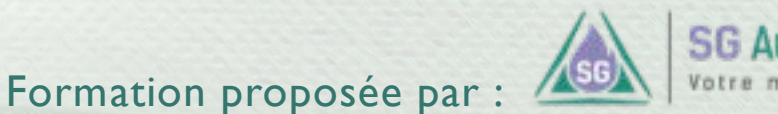

#### **Concevoir une séquence CRÉATION D'UN ENVOI AUTOMATIQUE – PARAM ÈTRES FACU LTAT IFS**

Si votre message contient un ou plusieurs liens, cochez la case indiquée par la flèche afin d'avoir des statistiques sur les clics.

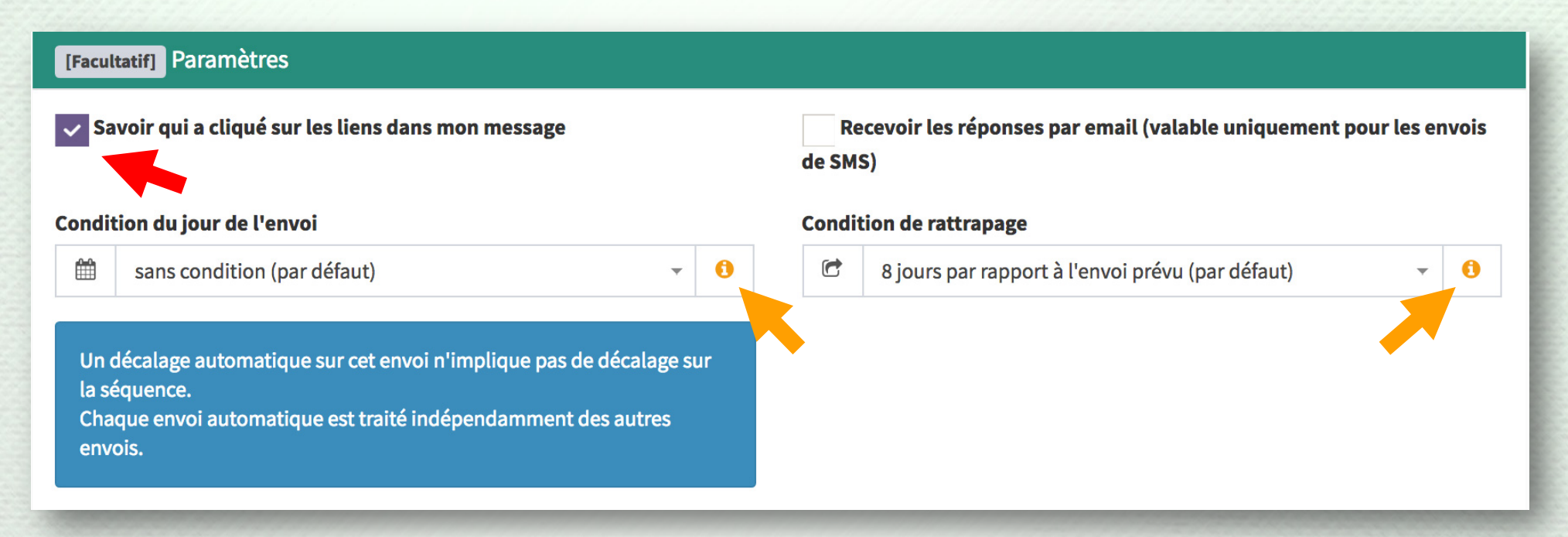

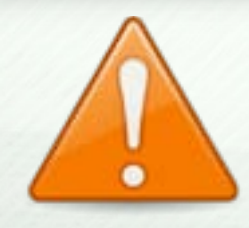

N'oubliez pas de consulter les point-infos (en orange) pour des informations complémentaires.

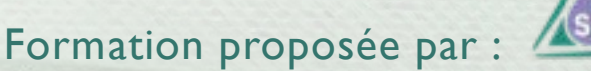

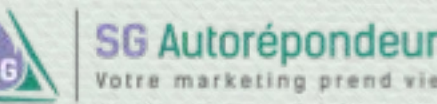

### **Concevoir une séquence CRÉATION D'UN ENVOI AUTOMATIQUE – PARAMÈTRES FACULTATIFS**

Dans le cadre d'un envoi automatique, vous ne pouvez qu'exclure des listes. Il est impossible d'inclure des listes à un envoi automatique.

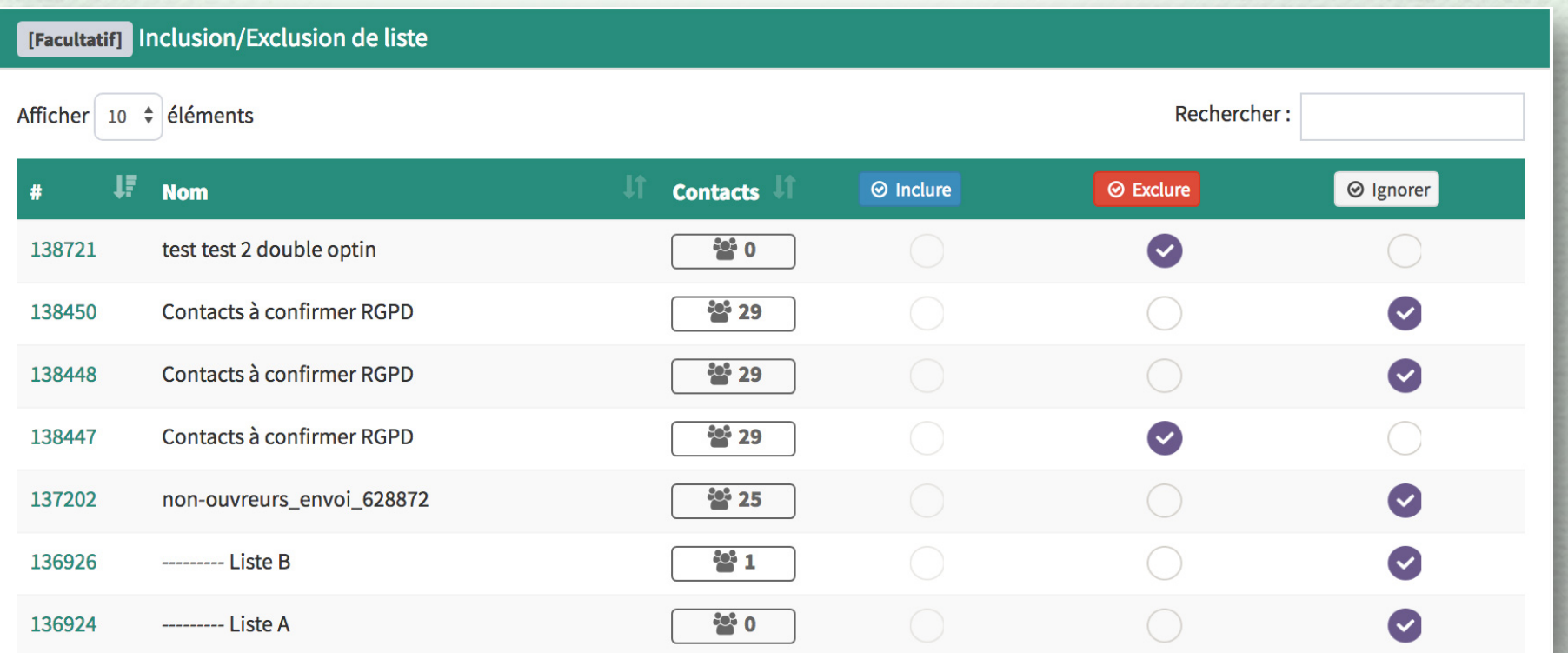

**Il ne reste plus qu'à valider pour que votre envoi automatique soit créé.**

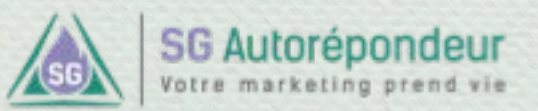

## **Rédiger et personnaliser un message**

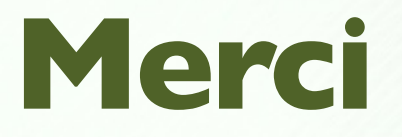

#### Passez au chapitre suivant si vous avez bien tout compris.

En cas d'incompréhension, préférez nous écrire **avant** de passer au chapitre suivant : <https://sg-autorepondeur.com/app/support.php>

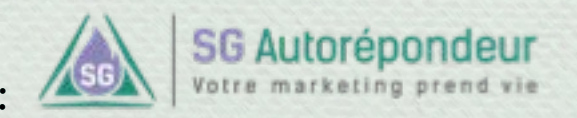